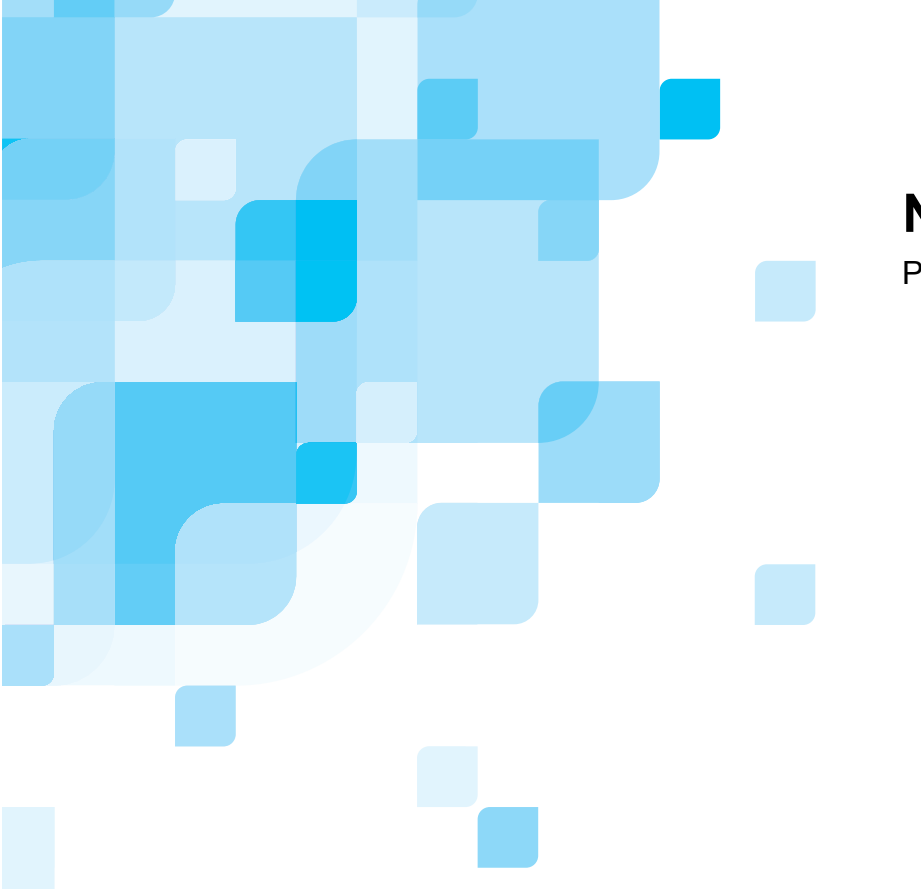

# **Notas de publicação**

Português

# **Spire CXP8000 Color Server para Xerox DocuColor 8000 Digital Press**

**Versão 1.0** 

739-00095A-PT

www.creo.com

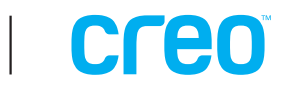

Esta página foi intencionalmente mantida em branco

#### *Direitos de autor*

Copyright © 2004 Creo Inc. Todos os direitos reservados.

É proibida a cópia, distribuição, publicação, modificação, ou incorporação deste documento, total ou parcialmente, sem o consentimento prévio, por escrito, da Creo. No caso em que se permita qualquer tipo de cópia, distribuição, publicação, modificação ou incorporação deste documento, não deverão ser realizadas modificações ou exclusão nos direitos de autor, legendas de marca comercial ou aviso de copyright.

O texto e os desenhos aqui apresentados são apenas para fins de ilustração e referência. As especificações nas quais estão baseados estão sujeitas a alterações. A Creo Inc. pode, a qualquer momento, e sem aviso prévio, proceder a modificações neste documento. A Creo Inc. não se responsabiliza por erros técnicos ou editoriais ou omissões realizados no documento, e não se responsabiliza por danos, acidentais, consequentes, indirectos ou especiais, incluindo mas sem estar restringido a, danos por perda de utilização, perda ou alteração de dados, atrasos, ou perda de proveitos ou bens resultantes da utilização deste documento.

Nenhuma parte deste documento pode ser reproduzida, armazenada num sistema de restauração, publicada, utilizada para a exploração comercial, ou transmitida, a partir de qualquer meio, electrónico, mecânico, fotocópia, gravação ou sem a autorização por escrito da Creo Inc.

Este documento é também distribuído em PDF (Portable Document Format) da Adobe Systems Incorporated. Pode reproduzir o documento do arquivo PDF para uso interno. Cópias produzidas a partir do arquivo PDF devem ser reproduzidas por inteiro.

#### *Marcas registadas*

A marca Creo, o logótipo Creo e os nomes dos produtos e serviços Creo, relacionados neste documento são marcas registadas da Creo Inc.

Adobe, Acrobat, o logótipo Acrobat e PDF, são marcas comerciais registadas da Adobe Systems Inc., estão registados no Departamento de patentes e marcas comerciais dos EUA e podem estar registados noutras jurisdições. Apple, AppleTalk, AppleShare, EtherTalk, LocalTalk, Macintosh, e Laserwriter são marcas comerciais da

Apple Computer, Inc. Microsoft, Microsoft Windows NT, Microsoft Windows 2000, e Windows são marcas comerciais ou marcas

comerciais registadas da Microsoft Corp.

XEROX®, The Document Company®, o X® digital e DocuColor são marcas registadas da XEROX CORPORATION. Outra empresa ou nomes de produtos são marcas comerciais ou registadas dos respectivos proprietários.

#### *Normas FCC*

O equipamento da Creo referido neste documento está em conformidade com os requisitos Parte 15 das Normas FCC para dispositivos informáticos Classe A. A utilização do equipamento da Creo em áreas residenciais pode causar interferência não aceitável na recepção de rádio e televisão; isto requer que o operador tome as medidas necessárias para corrigir a interferência.

#### *Limitação de responsabilidade*

O produto, software ou serviços são proporcionados de modo "como é" e "na medida de sua disponibilidade". A não ser que seja declarado especificamente de outra forma no contrato, a Creo Inc. nega explicitamente todas as garantias de qualquer tipo, sejam estas explícitas ou implícitas, incluindo, mas sem estar restringido a qualquer garantia implícita de comerciabilidade, de aptidão para uma utilização específica e de não violação.

Confirma e está de acordo que a Creo Inc. não será responsável por danos directos, indirectos, acidentais, especiais, emergentes ou punitivos, incluindo mas sem estar restringido a, danos por perda de lucros, boa vontade, uso, dados ou outras perdas intangíveis (mesmo se a Creo foi notificada a respeito da possibilidade de tais danos), resultantes de: (i) utilização ou incapacidade de utilizar o produto ou o software; (ii) o custo de aquisição de bens e serviços substitutos pela aquisição de qualquer tipo de produtos, bens, dados, software, informação ou serviços; (iii) acesso não autorizado a ou modificação de seus produtos, software ou dados; (iv) declarações ou conduta de terceiras partes; (v) qualquer outro assunto relacionado com o produto, software ou serviços.

Creo Inc. 3700 Gilmore Way Burnaby, B.C., Canadá V5G 4M1 Tel: (1) (604) 451-2700 Fax: (1) (604) 437-9891 <http://www.creo.com/>

739-00095A-PT Agosto de 2004

#### *Patentes*

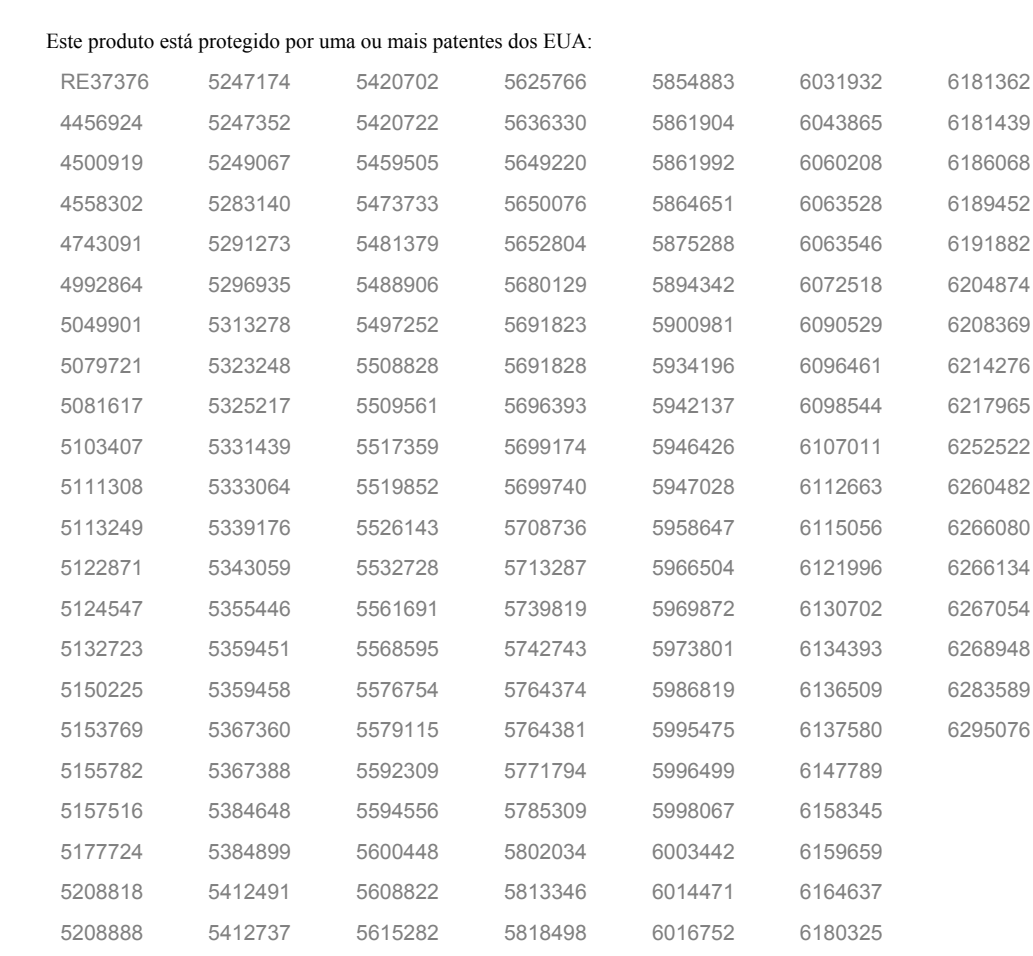

# Conteúdo

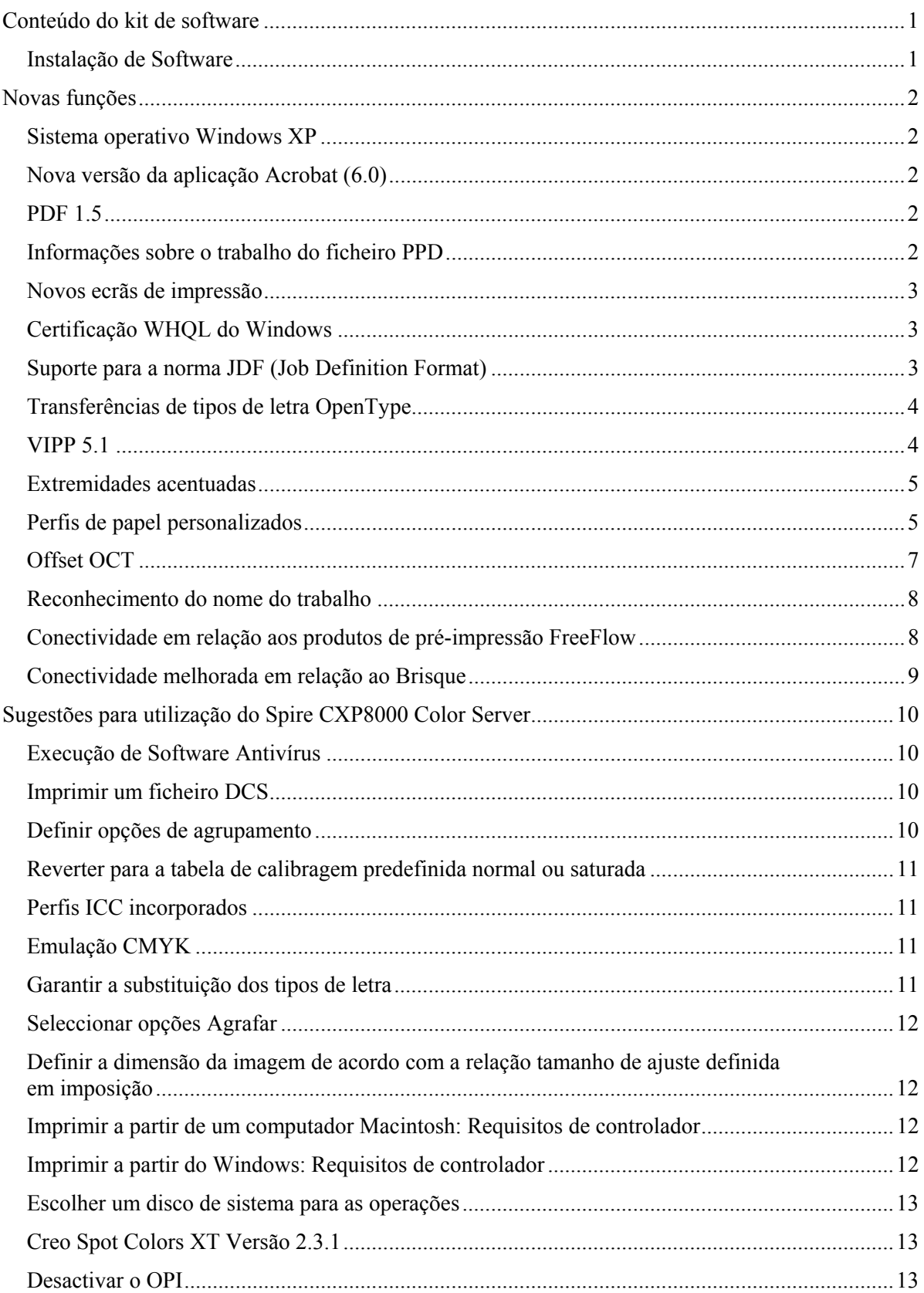

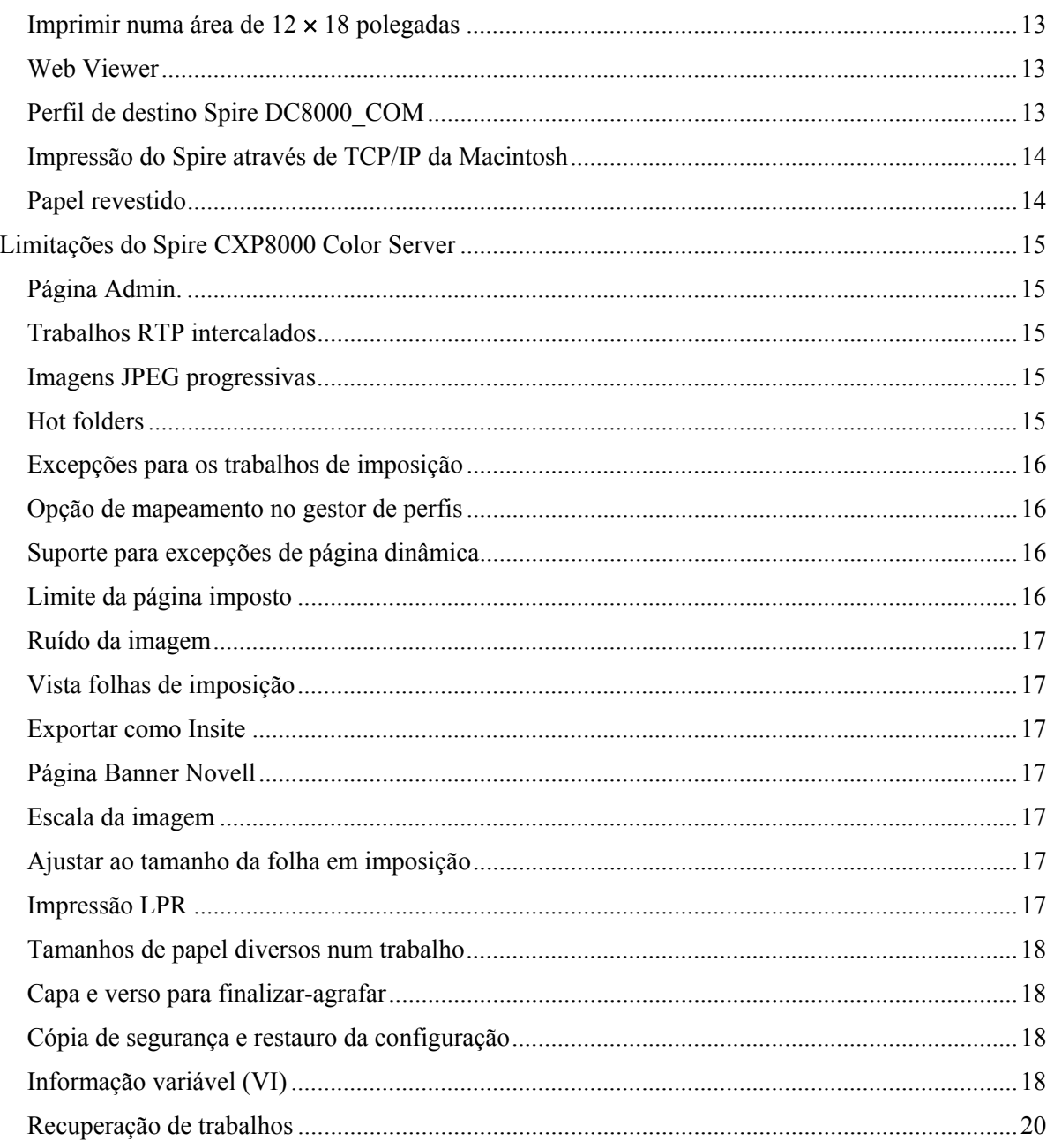

Esta página foi intencionalmente mantida em branco

# <span id="page-7-0"></span>Conteúdo do kit de software

O kit de software inclui três CD-ROMs (CD-ROM #1A, CD-ROM #1B, CD-ROM #2 e CD-ROM #3). Cada CD é descrito em seguida.

#### CD-ROM #1 (A e B)

Este CD inclui o sistema operativo Microsoft<sup>®</sup> Windows<sup>®</sup>  $XP$ <sup>®</sup> Professional com um menu personalizado para reinstalar o Spire™ CXP8000 color server.

**Nota:** Esta versão inclui o Internet Explorer 6.0 e o Service Pack 1.0.

#### CD-ROM #2

Este CD contém o software para o Spire CXP8000 color server (ficheiros de configuração, ficheiros PPD, controladores da impressora e utilitários).

#### CD-ROM #3

Este contém os utilitários e o *Manual do utilizador do Spire CXP8000 Color Server for Xerox DocuColor 8000 Digital Press*.

O CD possui partições para Macintosh® e Windows, podendo ser instalado em ambas as plataformas. Pode copiar o *Manual do utilizador do Spire CXP8000 Color Server for Xerox DocuColor 8000 DigitalPress* para qualquer estação de trabalho cliente que possua uma unidade de CD-ROM e enviar os manuais para qualquer impressora.

#### **Para imprimir o Manual do utilizador do Spire CXP8000 Color Server for Xerox DocuColor 8000 Digital Color Press utilizando o software do Spire CXP8000 color server:**

- 1. Certifique-se de que a área de trabalho do Spire CXP8000 color server se encontra aberta; em seguida introduza o CD-ROM #3 (Spire *CXP8000 Color Server Documentation and Utilities*) na unidade de CD-ROM do Spire CXP8000 color server.
- 2. No menu **Trabalho**, seleccione **Importar trabalho**.
- 3. Indique onde se encontra o CD e seleccione um ficheiro.
- 4. Clique em **Adicionar à lista**, utilizando o botão da seta verde O ficheiro aparece na zona inferior da caixa de diálogo **Importar**.
- 5. Clique em **Importar**. O ficheiro seleccionado é enviado para o Spire CXP8000 color server para ser imprimido.

#### Instalação de Software

Para questões relacionadas com o software do Spire color server, deve entrar em contacto com o serviço de apoio e o serviço de apoio técnico.

# <span id="page-8-0"></span>Novas funções

#### Sistema operativo Windows XP

O Spire CXP8000 color server utiliza agora o sistema operativo Windows XP Professional.

**Nota**: Recomenda-se vivamente que todas as actividades relacionadas com o sistema operativo e a respectiva administração - por exemplo, reinstalação do sistema, criação de cópias de segurança e respectivo restauro - sejam efectuadas por um técnico qualificado.

#### Nova versão da aplicação Acrobat (6.0)

O Spire CXP8000 color server inclui a nova edição padrão do Adobe® Acrobat® versão 6.0.

#### PDF 1.5

O Spire CXP800 color server permite utilizar agora o formato de ficheiro Adobe PDF 1.5.

#### Informações sobre o trabalho do ficheiro PPD

Agora pode introduzir texto nos seguintes campos do ficheiro PPD do Spire color server PPD (apenas para estações de trabalho clientes que utilizem o Windows):

- **Conta**
- **Destinatário**
- **Comentários**

Quando envia um trabalho para o Spire color server, o texto adicionado é automaticamente copiado para os respectivos campos do parâmetro **Informações sobre o trabalho**  (janela Parâmetros sobre o trabalho).

#### <span id="page-9-0"></span>**Limitações:**

- As informações sobre o trabalho não se encontram disponíveis para o software Adobe PageMaker® que é utilizado em Windows XP e Windows 2000.
- Os campos das informações sobre o trabalho podem conter até 127 caracteres.

#### Novos ecrãs de impressão

Os novos ecrãs de impressão são: ecrãs Dot 150, Dot 200, Dot 300, Dot 600, Line 200 e Stochastic. Estes encontram-se disponíveis na janela Parâmetros do trabalho (separador **Cor**>**Tramagem**) e na janela Definições em **Preferências**>**Cor**.

#### Certificação WHQL do Windows

O Spire CXP8000 color server encontra-se agora certificado ao abrigo do programa de certificação WHQL do Windows e está registado no site de programas de software.

#### Suporte para a norma JDF (Job Definition Format)

O Spire CXP8000 color server suporta agora a norma ICS (Interoperability Conformance Specification) para entradas em formato JDF (Job Definition Format) de nível 1. O formato JDF permite a software de terceiros criar fluxos de trabalho personalizados através de programação JDF. Pode encontrar mais informações acerca da ligação ao Spire color server através do formato JDF nos canais da Creo.

<span id="page-10-0"></span>O caminho da saída é definido através da janela Definições.

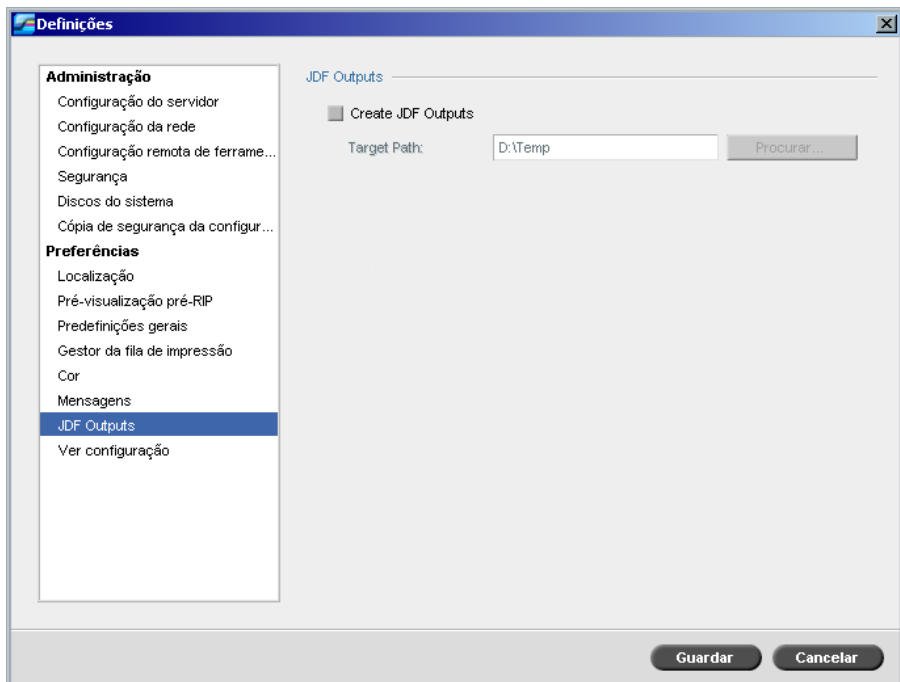

# Transferências de tipos de letra OpenType

O Spire CXP8000 color server suporta agora a transferência do formato de fonte OpenType<sup>™</sup> para plataforma cruzada.

#### VIPP 5.1

O Spire CXP8000 color server suporta trabalhos de informação variável no formato Xerox® VIPP versão 5.1.

# <span id="page-11-0"></span>Extremidades acentuadas

O Spire CXP8000 color server fornece agora um método adicional para acentuar as margens de texto e gráficos. Este método é mutuamente exclusivo em relação ao método de suavização actual e utiliza uma tecnologia diferente para obter a suavização do texto.

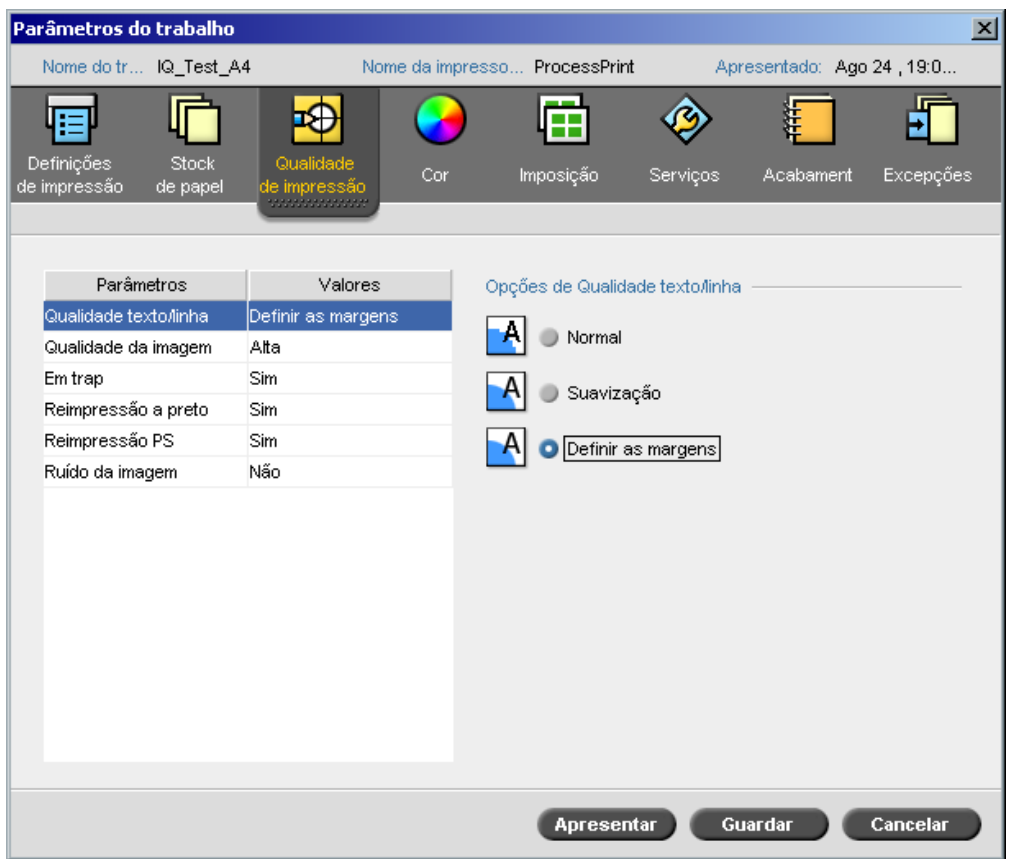

## Perfis de papel personalizados

O Spire CXP8000 color server suporta os perfis de papel personalizados DocuColor e permitelhe mapear um perfil de papel personalizado em relação a um conjunto de papel. Seleccione a opção **Desligar** na janela Definições para desactivar a **Função papel personalizado**.

Quando define perfis personalizados, certifique-se de que os parâmetros **Revestimento** e **Gramagem** que selecciona na janela Parâmetros do trabalho correspondem aos mesmos valores do perfil. Este procedimento garante a aplicação do perfil correcto**.**  Certifique-se de que os parâmetros que selecciona na impressora correspondem ao **Intervalo base do tipo de papel**.

Para obter mais informações sobre perfis de papel personalizados, deve consultar o *Manual de administração do sistema DocuColor 8000*.

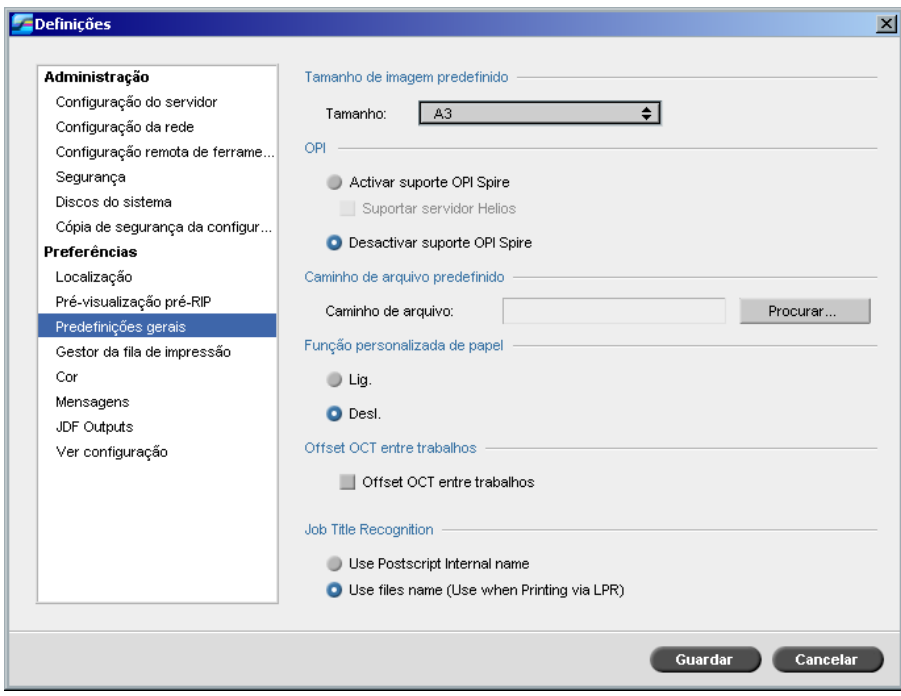

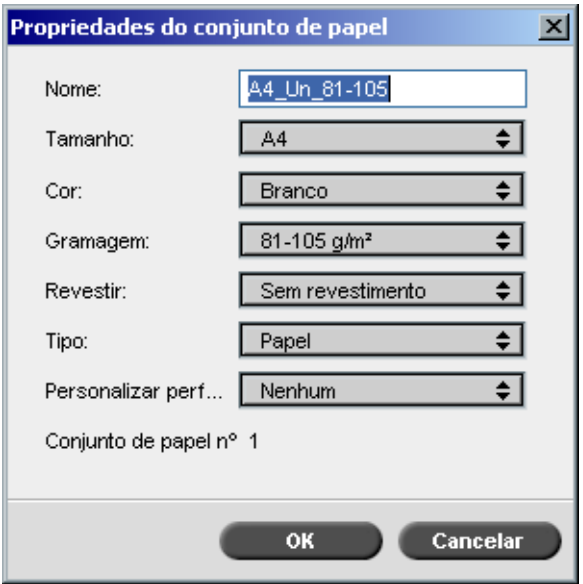

 $\parallel$ 

# <span id="page-13-0"></span>Offset OCT

O Spire CXP8000 color server permite-lhe controlar a função de offset no OCT (Offset Catch Tray) entre trabalhos ao nível do sistema ou entre conjuntos de um mesmo trabalho. Esta funcionalidade encontra-se disponível na janela Parâmetros do trabalho e na janela Definições.

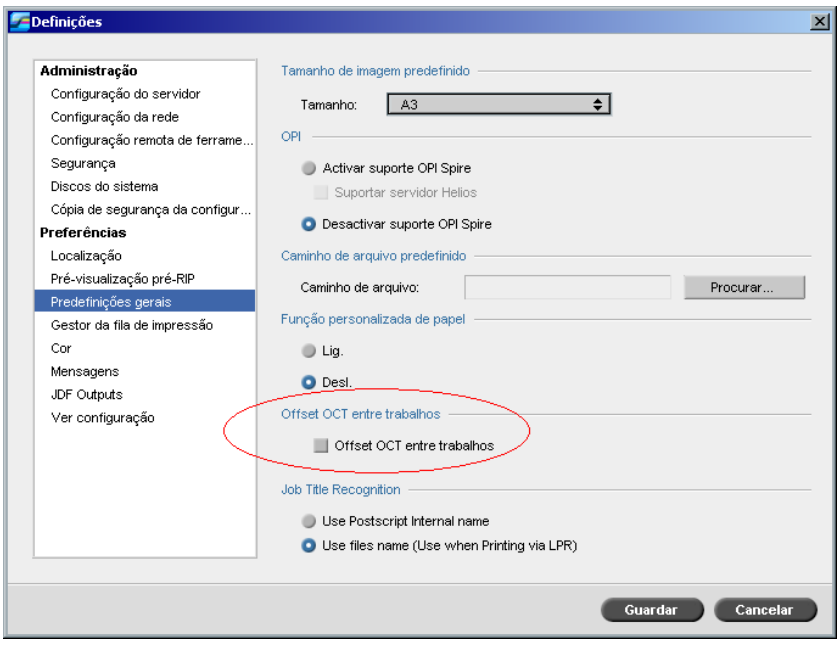

# <span id="page-14-0"></span>Reconhecimento do nome do trabalho

Quando envia trabalhos para impressão através do mecanismo LPR, o Spire CXP8000 color server permite-lhe controlar a criação do nome do trabalho. O nome do trabalho é criado a partir do nome do ficheiro ou do código Adobe Postscript®. Seleccione uma das opções na janela Definições em **Preferências**>**Predefinições gerais**.

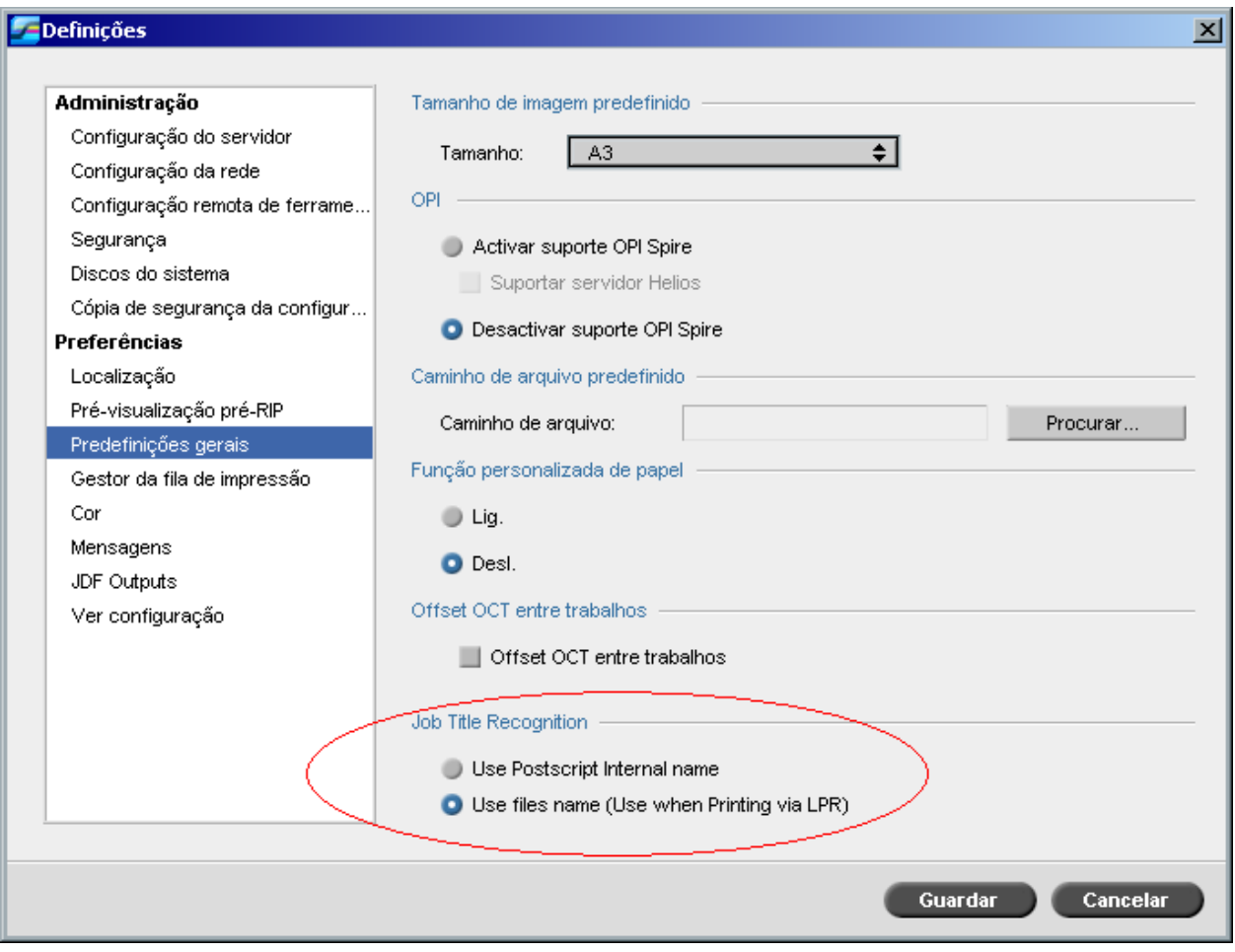

#### Conectividade em relação aos produtos de pré-impressão FreeFlow

Nas aplicações FreeFlow™ Makeready, Web Services ou Process Manager, pode definir os parâmetros do trabalho e, em seguida, enviar o ficheiro directamente para o Spire color server.

O Spire color server recebe os parâmetros do trabalho da aplicação FreeFlow e converte-os automaticamente em parâmetros de trabalho para o Spire.

Os parâmetros disponíveis na aplicação FreeFlow incluem, por exemplo—número de cópias, impressão duplex, posição da imagem, propriedades do stock de papel, dispositivos de acabamento, excepções de página, capas e inserções.

# <span id="page-15-0"></span>Conectividade melhorada em relação ao Brisque

Para além de ser possível importar um trabalho Brisque para o Spire color server (através da janela Importar ou arrastando um ficheiro para uma das hot folders do Spire), pode agora enviar trabalhos directamente do Brisque para o Spire color server.

O Brisque Spire Atom permite-lhe enviar trabalhos Brisque (incluindo o Brisque impojob) directamente do Brisque para o Spire color server.

Este fluxo de trabalho baseia-se na ligação do Unix e requer a instalação do Serviço Microsoft para software Unix (SFU).

Após a instalação do serviço SFU, já se encontra disponível a opção **Enviar** do Brisque File Manager para as hot folders do Spire color server ou volumes partilhados.

#### **Notas:**

- O Spire color server não suporta PSM (estação Brisque em plataformas Mac).
- A funcionalidade Brisque Spire Atom encontra-se disponível com o Brisque versão 5.1

# <span id="page-16-0"></span>Sugestões para utilização do Spire CXP8000 Color Server

#### Execução de Software Antivírus

O Spire CXP8000 color server foi testado com sucesso com o software antivírus McAfee® VirusScan® 7.0 para servidor Windows XP Professional. Evite utilizar o modo de verificação automática e apenas deve activar o software antivírus quando a aplicação Spire CXP8000 color server se encontrar fechada.

Antes de instalar o Spire CXP8000 color server, certifique-se de que fecha todas as outras aplicações, incluindo aplicações antivírus.

**Nota:** A aplicação McAfee VirusScan não se encontra incluída no kit de software.

#### Imprimir um ficheiro DCS

O Spire CXP8000 color server pode processar ficheiros com o formato DCS1 ou DCS2 (Adobe Photoshop®) incorporado.

#### **Para imprimir um ficheiro DCS:**

- 1. Coloque o ficheiro DCS numa aplicação de edição electrónica, como o QuarkXPress® ou o Macromedia FreeHand®.
- 2. Copie o ficheiro DCS para a pasta **High Res** (**D:\Shared\High Res**) do Spire CXP8000 color server.
- 3. Na janela Parâmetros do trabalho ou no PPD, seleccione o separador **Qualidade de impressão**.
- 4. Nas opções **Reimpressão PS**, seleccione **Sim**.
- 5. Imprima o ficheiro em modo composto.

**Nota:** Pode utilizar um caminho diferente para os ficheiros de alta resolução DCS. Certifique-se de que adiciona o caminho aos caminhos de pesquisa do APR da Creo, utilizando o separador **Serviços** da janela Parâmetros do trabalho.

#### Definir opções de agrupamento

A maioria dos controladores de impressora, bem como as aplicações Microsoft Office, suportam a opção de agrupamento. Para receber documentos agrupados ou agrafados correctamente, deve desactivar a opção **Agrupar** no controlador da impressora e na aplicação e, em seguida, seleccionar a opção **Agrupar** no ficheiro PPD.

#### <span id="page-17-0"></span>Reverter para a tabela de calibragem predefinida normal ou saturada

Se a tabela de calibragem **Normal** ou **Saturada** tiver sido editada e quiser reverter para a tabela de calibragem predefinida do Spire CXP8000 color server, deve efectuar os seguintes passos:

- 1. No menu **Ferramentas**, seleccione **Calibragem**. A janela Calibragem aparece.
- 2. Da lista **Nome da calibragem**, seleccione **SpireNormal** ou **SpireSaturated**.
- 3. Clique em **Editar**. A janela Editar calibragem aparece.
- 4. Clique em **Guardar como**. Aparece a caixa de diálogo Guardar como.
- 5. Na caixa **Nome do ficheiro**, introduza Normal ou Saturado.
- 6. Clique em **OK**. Aparece uma mensagem.
- 7. Clique em **Sim**.

#### Perfis ICC incorporados

As aplicações Adobe e o Spire CXP8000 color server suportam gestão de cores PostScript, bem como fluxos de trabalho CSA e CRD. O CSA apenas é extraído do perfil ICC quando selecciona a gestão de cor PostScript na aplicação DTP. O Spire CXP8000 color server utiliza o CSA incorporado quando define que os parâmetros **Fluxo de trabalho RGB**  ou**Fluxo de trabalho CMYK** devem **Utilizar CSA de origem** (janela Parâmetros do trabalho>separador **Cor**).

## Emulação CMYK

Evite os nomes de perfis ICC que contenham espaços ou caracteres inválidos. Eis alguns exemplos de caracteres inválidos:!  $@ # $ \% \wedge & ( ) - / ? \vee ^{ \vee } : ] [ {} \} \$ 

#### Garantir a substituição dos tipos de letra

Se o Spire CXP8000 color server não conseguir substituir os tipos de letra e estes não surgirem no documento impresso, deve desmarcar a caixa de verificação **Substituição de tipos de letra desligado** que se encontra na impressora virtual.

# <span id="page-18-0"></span>Seleccionar opções Agrafar

Independentemente da orientação da imagem definida, as opções agrafar disponíveis incluem as orientações Vertical e Horizontal. Certifique-se de que selecciona a opção de orientação agrafar que corresponde à sua orientação da imagem. Se tal não acontecer, a imagem pode ser cortada.

### Definir a dimensão da imagem de acordo com a relação tamanho de ajuste definida em imposição

Certifique-se de que a relação da dimensão da imagem com o tamanho de ajuste é inferior a 3.0. Se o valor for superior, o trabalho pode não ser impresso. Por exemplo, não coloque duas imagens de dimensão tablóide que tenham de ser ajustadas para tamanho de carta numa folha de dimensão tablóide.

#### Imprimir a partir de um computador Macintosh: Requisitos de controlador

O sistema operativo Mac OS® suportado é o 9.x. e superior. O controlador de impressora recomendado depende directamente da versão do sistema operativo utilizado. Pode ocorrer problemas desconhecidos se utilizar outros controladores.

## **Mac Controlador de impressora recomendado**

9.x. e superior LaserWriter 8.7

O Spire CXP8000 color server não necessita de qualquer instalação de controlador para o Mac OS X. Para imprimir no Spire CXP8000 color server a partir do Macintosh OS X, deve utilizar a aplicação Print Center e, em seguida, seleccionar **Adicionar** para adicionar a impressora virtual.

#### Imprimir a partir do Windows: Requisitos de controlador

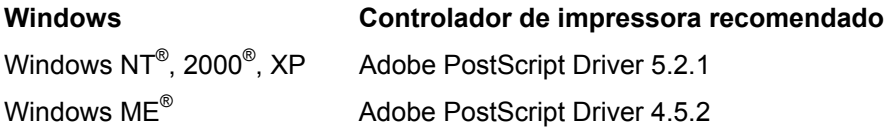

Os clientes do Windows NT e 2000 podem ter de iniciar sessão na impressora Spire CXP8000 color server após reiniciar o sistema ou quando iniciarem uma sessão como um utilizador diferente. O nome de início de sessão predefinido é *operator* e a password é *spire*.

#### <span id="page-19-0"></span>Escolher um disco de sistema para as operações

Não efectue quaisquer operações, tais como arquivar, no disco C. Estas operações devem ser realizadas no disco D.

#### Creo Spot Colors XT Versão 2.3.1

Não se recomenda trabalhar com o Creo Spot Colors XT versão 2.3.1 XTension quando utilizar o QuarkXPress.

#### Desactivar o OPI

Sempre que utilizar o Creo APR no Spire CXP8000 color server certifique-se de que o OPI XTension no QuarkXPress não se encontra activo. Em alternativa, deve desmarcar a caixa de verificação **Activar o suporte OPI Spire** que se encontra na janela Definições>**Preferências**>**Predefinições gerais**.

#### Imprimir numa área de 12 × 18 polegadas

Utilize papel com  $12,6 \times 19,2$  polegadas para imprimir uma área de  $12 \times 18$  polegadas.

#### Web Viewer

Para ligar ao Spire CXP8000 color server a partir de uma estação de trabalho cliente Macintosh, deve utilizar o endereço IP do Spire CXP8000 color server. Pode saber qual o endereço IP do Spire CXP8000 se clicar no separador **Monitor DFE**>**Rede**.

O Web Viewer funciona apenas nos browsers Explorer 5.0 e superiores e pode ser utilizado nas plataformas Macintosh e Windows.

#### Perfil de destino Spire DC8000\_COM

Se um trabalho com sombras em azul não estiver de acordo com os seus níveis de exigência por exemplo, as sombras em azul parecem quase roxo—deve utilizar o perfil de destino predefinido SpireDC8000\_COM e, em seguida, a emulação necessária.

# <span id="page-20-0"></span>Impressão do Spire através de TCP/IP da Macintosh

A ligação do Spire através de TCP/IP permite aos clientes Macintosh enviar trabalhos para o Spire CXP6000 color server através de um protocolo TCP/IP. Esta ligação permite uma velocidade de spool significativamente maior.

Para definir a impressão TCP/IP a partir de um Macintosh, deve transferir o ficheiro de instalação **Choose Spire Over IP** da pasta **D:\Utilities** do Spire CXP8000 color server. Para obter mais informações consulte o *Manual do utilizador do Spire CXP8000 Color Server*.

Para activar a ligação do Spire através de TCP/IP, é necessário um Macintosh OS versão 9.x ou superior, com uma aplicação LaserWriter versão 8.6 ou superior instalada, ou o AdobePS 8.8 ou superior. Se não tiver uma aplicação LaserWriter compatível instalada, pode fazer o download desta aplicação do Spire CXP8000 color server, a partir da pasta D:\Utilities\Mac utilities.

#### Papel revestido

Certifique-se de que o peso do papel revestido indicado no Job Ticket ou ppd corresponde ao peso real definido no DocuColor Digital Press.

# <span id="page-21-0"></span>Limitações do Spire CXP8000 Color Server

# Página Admin.

- Quando imprime a **Página admin**, a caixa **Nome do Color Server** indica o nome do color server tal como este aparece numa estação de trabalho cliente Macintosh e numa estação de trabalho cliente Windows.
- Quando imprime a **Página admin**, a caixa **Nome do remetente** indica o nome do proprietário tal como este aparece numa estação de trabalho cliente Macintosh OS 9.x e o nome do utilizador tal como este aparece no Macintosh OS X.
- Na imposição, sempre que selecciona a opção **Ajustar à página** para a **Página admin,**  a escala da imagem é alterada.
- A **Página admin** é impressa apenas em Inglês.
- Quaisquer actualizações da Página admin implicam um reprocessamento do trabalho após terem sido efectuadas as alterações necessárias nos parâmetros Job ticket.

#### Trabalhos RTP intercalados

Após ter intercalado trabalhos na ferramenta **Job Preview & Editor**, não alterar quaisquer parâmetros do trabalho que necessitem de um novo RIP, tais como alterações ao nível da **Emulação de cor**, **Qualidade da imagem** ou **Modelo de imposição** que exigem uma rotação de 90 graus.

#### Imagens JPEG progressivas

As imagens JPEG progressivas não são suportadas.

#### Hot folders

- Não pode importar ficheiros TIFF para o Spire Color Server através de um hot folder.
- Deve submeter os trabalhos Brisque em **foldername.job** e não apenas através do ficheiro **.assign**.
- Deve submeter páginas únicas de um trabalho Brisque em **foldername.p**.
- <span id="page-22-0"></span>• No Windows 98, se o nome da impressora possuir mais de oito caracteres; o nome e ícone do hot folder não são apresentados.
- No Windows ME, se o nome da impressora possuir mais de 11 caracteres; o nome e ícone do hot folder não são apresentados.

**Nota:** Em alternativa, pode salvar estas impressoras virtuais com um nome mais curto e utilizar os hot folders correspondentes.

#### Excepções para os trabalhos de imposição

- Quando utilizar o modelo **Passo e repetição** com a opção **Cortar e empilhar**, o separador **Excepções** é desactivado.
- No método imposição, não pode definir a dimensão do papel como uma excepção.
- No método imposição, não deve utilizar os parâmetros **Capa** ou **Verso** para imprimir capas ou versos. Em alternativa, deve utilizar o separador **Excepções**, que se encontra na janela Parâmetros do trabalho, e indicar que a folha número um representa uma excepção nesse trabalho.

#### Opção de mapeamento no gestor de perfis

A funcionalidade de mapeamento desta versão não funciona sempre da forma prevista; os perfis de destino atribuídos a cores de papel específicas não têm qualquer efeito nos resultados de impressão.

#### Suporte para excepções de página dinâmica

Se um trabalho for impresso utilizando uma impressora virtual de excepções de página dinâmica, o separador **Imposição** na janela Parâmetros do trabalho não está disponível.

#### Limite da página imposto

Esta funcionalidade apenas se encontra disponível para os trabalhos RTP impostos.

Para ficheiros RTP impostos, não VI, o **Limite da página** é automaticamente alterado para **Limite da página imposto**. Uma excepção a esta regra é que para os ficheiros passo-erepetição, o limite da página é **Limite da página** e não **Limite da página imposto**.

Para ficheiros RTP VI, impostos, o limite da página é **Limite do folheto**. No entanto, para ficheiros cortar-e-empilhar, o parâmetro limite de impressão não se encontra disponível.

Uma folha refere-se a um dos lados da folha de papel. Em impressão duplex, cada folha é contada duas vezes, por exemplo—a folha 1 possui um lado A e B.

## <span id="page-23-0"></span>Ruído da imagem

O ruído da imagem afecta apenas os elementos de tom contínuo (CT).

#### Vista folhas de imposição

O separador **Folhas de imposição** só está disponível para trabalhos RTP de imposição.

Se intercalar um trabalho RTP imposto, deve guardar o novo trabalho intercalado. Em seguida pode visualizar a nova página imposta com a ferramenta **Job Preview & Editor**.

#### Exportar como Insite

A opção Exportar como InSite apenas se encontra disponível para ficheiros RTP, não VI.

**Nota:** O Synapse InSite é um portal da Internet que proporciona interacção com o cliente através de Web UI, transferências, actividades de seguimento de trabalhos, adição de notas sobre trabalhos e ciclos de aprovação.

#### Página Banner Novell

Não é possível colocar uma página banner numa rede Novell.

#### Escala da imagem

O utilitário **PDF Optimization** não suporta o parâmetro **Escala da imagem**. Se seleccionar o parâmetro **Escala da imagem**, a optimização do PDF é automaticamente desactivada.

O parâmetro **Escala da imagem** não pode ser aplicado a trabalhos VI.

#### Ajustar ao tamanho da folha em imposição

A caixa de verificação **Ajustar ao tamanho da folha**, localizada no separador **Imposição**  (parâmetro **Modelo**) não suporta trabalhos VI.

A caixa de verificação **Ajustar ao tamanho da folha**, localizada no separador **Imposição**  (parâmetro **Modelo**) não pode ser utilizada com o utilitário **PDF Optimization**.

#### Impressão LPR

Todos os comandos LPR relacionados com a programação do trabalho, tais como **Método de impressão** ou **Número de cópias** não são suportados.

## <span id="page-24-0"></span>Tamanhos de papel diversos num trabalho

Para imprimir um trabalho que utiliza tamanhos de papel diversos, deve certificar-se de que coloca todo o papel na mesma direcção de alimentação—por exemplo, se imprimir um trabalho que utilize stocks de 11x17 e papel de carta, deve colocar o stock de carta SEF.

# Capa e verso para finalizar-agrafar

Se uma capa for adicionada a um ficheiro cuja opção **finalizar-agrafar** se encontre seleccionada, a página do meio do folheto é impressa no stock de papel utilizado para a capa.

## Cópia de segurança e restauro da configuração

Ao restaurar a configuração a partir da cópia de segurança, tenha em atenção que nem todos os recursos definidos para o utilizador (por exemplo, impressora virtual, perfis predefinidos) são restaurados de forma correcta e que não é mesmo possível restaurar a lista do conjunto de papel.

#### CD externo

Evite importar ficheiros directamente de um CD ou definir um caminho de ficheiros de alta resolução para um CD. Copie os ficheiros relacionados para uma pasta partilhada.

#### Informação variável (VI)

#### Processo Variable Print Specification

Recomenda-se a utilização da aplicação Creo Darwin versão 4.5 ou superior.

Em termos gerais, o modelo DocuColor 8000 processa trabalhos de informação variável de forma eficaz em modo segmentado. Deve sempre dividir trabalhos complexos e de grande dimensão em segmentos mais pequenos de modo a maximizar o processo de impressão. A dimensão exacta destes segmentos depende da dimensão da cobertura variável e da quantidade de elementos (a dimensão e percentagem do texto variável em comparação com as imagens e os gráficos).

Deve efectuar uma manutenção regular do disco para garantir um processamento sem problemas.

Impressão de trabalhos VIPP recuperados

Se quiser imprimir um trabalho VIPP recuperado, deve desmarcar o parâmetro **Intervalo de impressão**. Se não desmarcar este parâmetro, o trabalho pode não ser aceite pela **Fila de impressão**, sendo apresentada a seguinte mensagem:

Falha de impressão do trabalho. Tente imprimir novamente este trabalho.

Após o trabalho ter passado por RIP, pode voltar a seleccionar a opção **Intervalo de impressão**.

Miniaturas do trabalho VI

- Se utilizar o **Job Preview & Editor** para visualizar miniaturas dos trabalhos VI que incluem diversos registos, lembre-se que a criação de todas as miniaturas das páginas do trabalho VI seleccionado pode demorar algum tempo. Durante a criação das miniaturas não é possível seleccionar outro trabalho.
- Apenas deve abrir as miniaturas dos trabalhos VIPP ou VPS (Variable Print Specification) que já tenham passado por RIP e que se encontrem na janela de Armazenamento se quiser ver as miniaturas de todo o trabalho VI.

#### Convenção para nomes de ficheiros

Certifique-se de que respeita as convenções especificadas no *Manual de impressão CXP8000*. Os caracteres inválidos e os nomes de ficheiros com espaços podem provocar problemas.

- Evite utilizar os seguintes caracteres em nomes de ficheiros de imagens e de trabalhos: !  $@# $ \% \hat{\circ} \& * () - ? \ge \check{'}$ ; : ]  $[ \{ \} \setminus ]$ . Em alguns casos, o Spire CXP8000 color server coloca um caractere de sublinhado ( \_ ) nos nomes de ficheiros que contêm estes caracteres. Em resultado desse procedimento, as imagens de alta resolução não podem ser utilizadas quando o APR da Creo é utilizado.
- Não introduza um espaço no início ou no final de um nome de ficheiro.
- Antes de criar qualquer ficheiro Darwin Variable Print Specification, recomenda-se que verifique o ficheiro da base de dados e todos os ficheiros de imagens e que altere os nomes dos ficheiros que contêm estes caracteres.

#### Ficheiros de imagem Variable Print Specification

A aplicação Spire suporta os tipos de ficheiros que utilizam a funcionalidade APR (Automatic Picture Replacement) da Creo e a extensão Synapse PrintXT. Os tipos de ficheiros suportados são EPS, TIFF e CT.

**Nota:** Podem verificar-se erros de PostScript gerais sempre que o Synapse PrintXT se encontrar configurado para efectuar a troca de imagens em tipos de ficheiros suportados (PDF, TIFF LZW comprimido e mapas de bits com escala de cinzentos).

#### <span id="page-26-0"></span>Trabalhos Print Shop Mail

- Os trabalhos Print Shop Mail que contenham elementos VI horizontais são processados e impressos na vertical.
- O Print Shop Mail apenas suporta imagens EPS.
- Os ficheiros VPS (Variable Print Specification) criados a partir do Print Shop Mail versão 4.36 para Macintosh e versão 4.1 ~build 72 para Windows não são impostos correctamente no Spire CXP8000 color server.

#### Recuperação de trabalhos

Não pode recuperar um trabalho se o conjunto do nome do anfitrião e do nome da impressora virtual possuir mais de 21 caracteres.

Se arquivar um trabalho de outro Spire color server, como por exemplo, o CXP5000 ou o CXP6000, e, em seguida, recuperar o trabalho para o Spire CXP8000 color server, alguns dos parâmetros do trabalho podem perder-se. Outros produtos Spire não suportam todas as funcionalidades do modelo CXP8000. Nesses casos, devem ser utilizados os parâmetros predefinidos da impressora virtual CXP8000 ProcessPrint. Além disso, se recursos como gradações, emulações ou conjuntos de papel não existirem no modelo CXP8000, deve alterar esses parâmetros.